# Stop gambling with your user documentation!

#### HEUG Presentation July 29, 2014

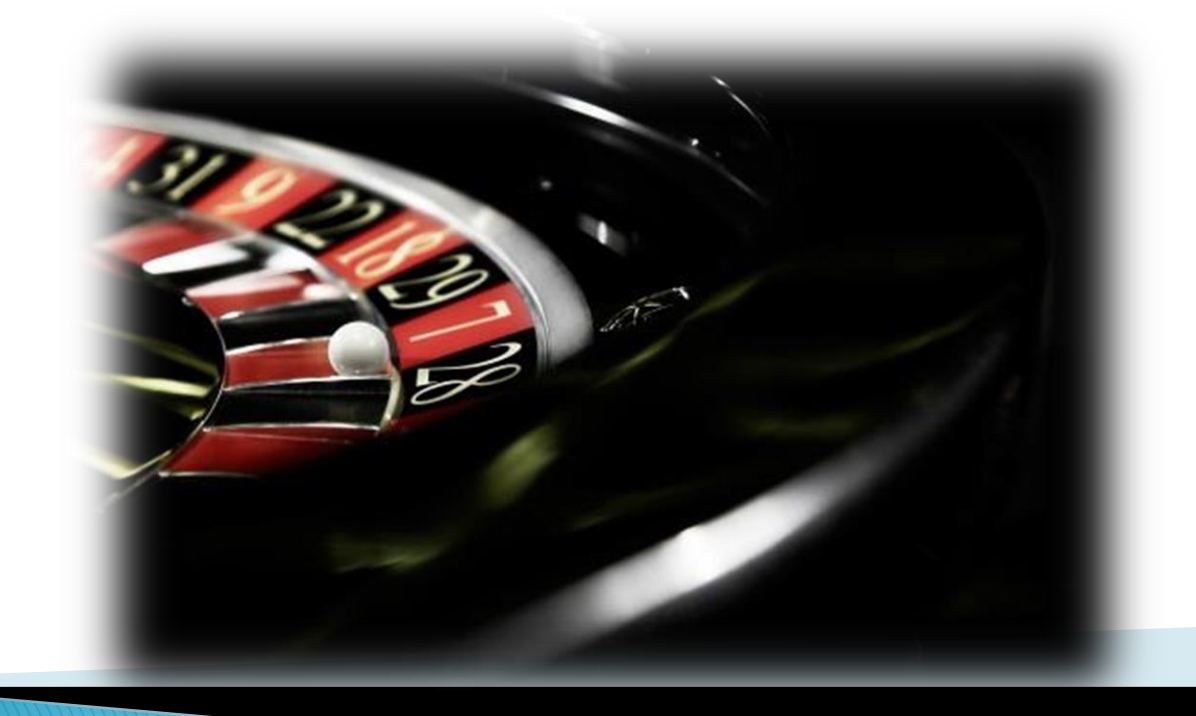

### **Your Presenter**

- Desiree Downing
	- Computer Systems Analyst

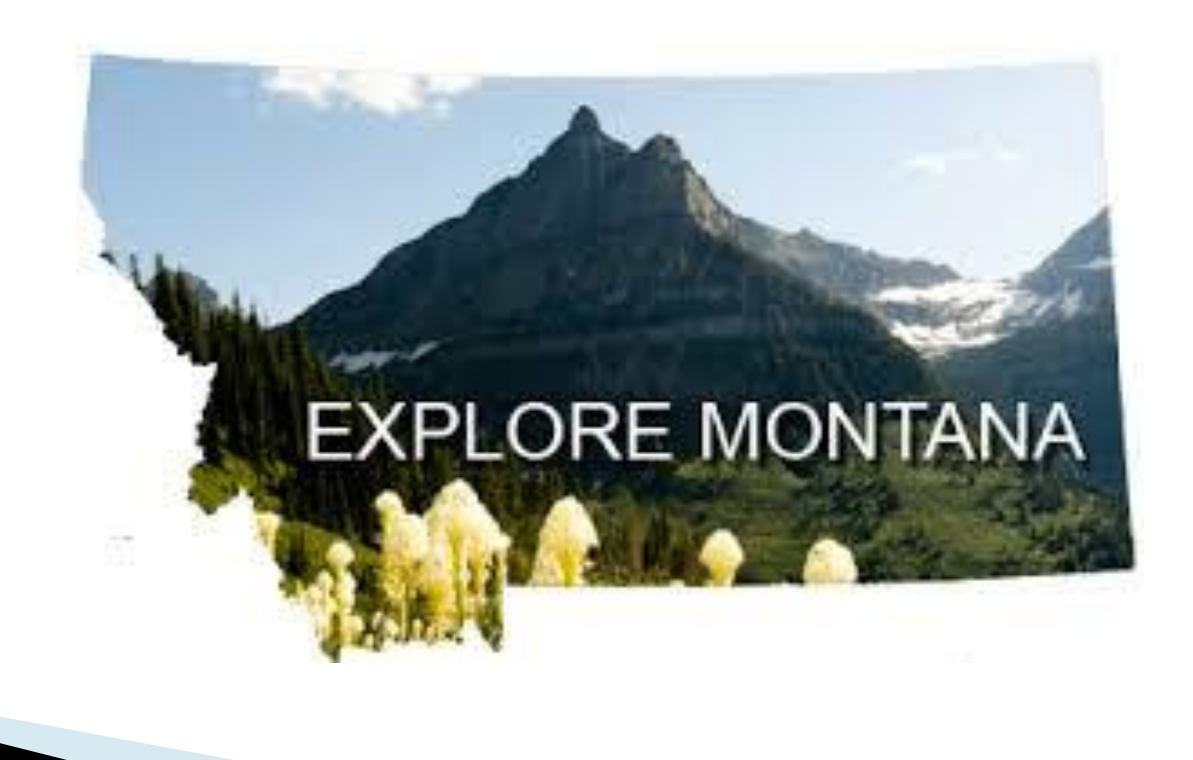

## **Agenda/Contents**

- About the State of Montana
- Related Content in Action
- ▶ Why related content is a good bet
- Tools for Success with Related Content
- ▶ How to Begin
- ▶ Plan your strategy
- ▶ Smart Coding Service ID's
- ▶ Configuring for a win
- Lessons Learned
- What the Future Holds

### **State of Montana**

- ▶ PeopleSoft HCM 9.1
- ▶ PeopleTools 8.53
- Approximately 13,000 employees
- User documentation and communication are paramount at our decentralized organization

#### **BIG SKY COUNTRY**

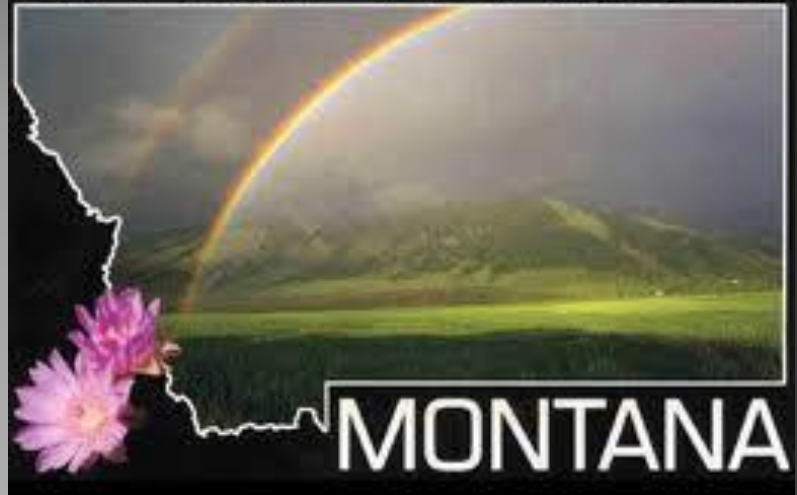

### **Related Content in Action**

#### **Related Content**

Meeting start time: 11:21:36 AM 3/7/2014

Duration: 0:01:49

Organizer: ddowning@mt.gov

Participants: Downing, Desiree

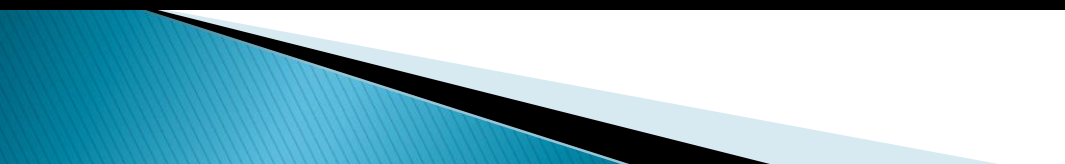

### **Component Level**

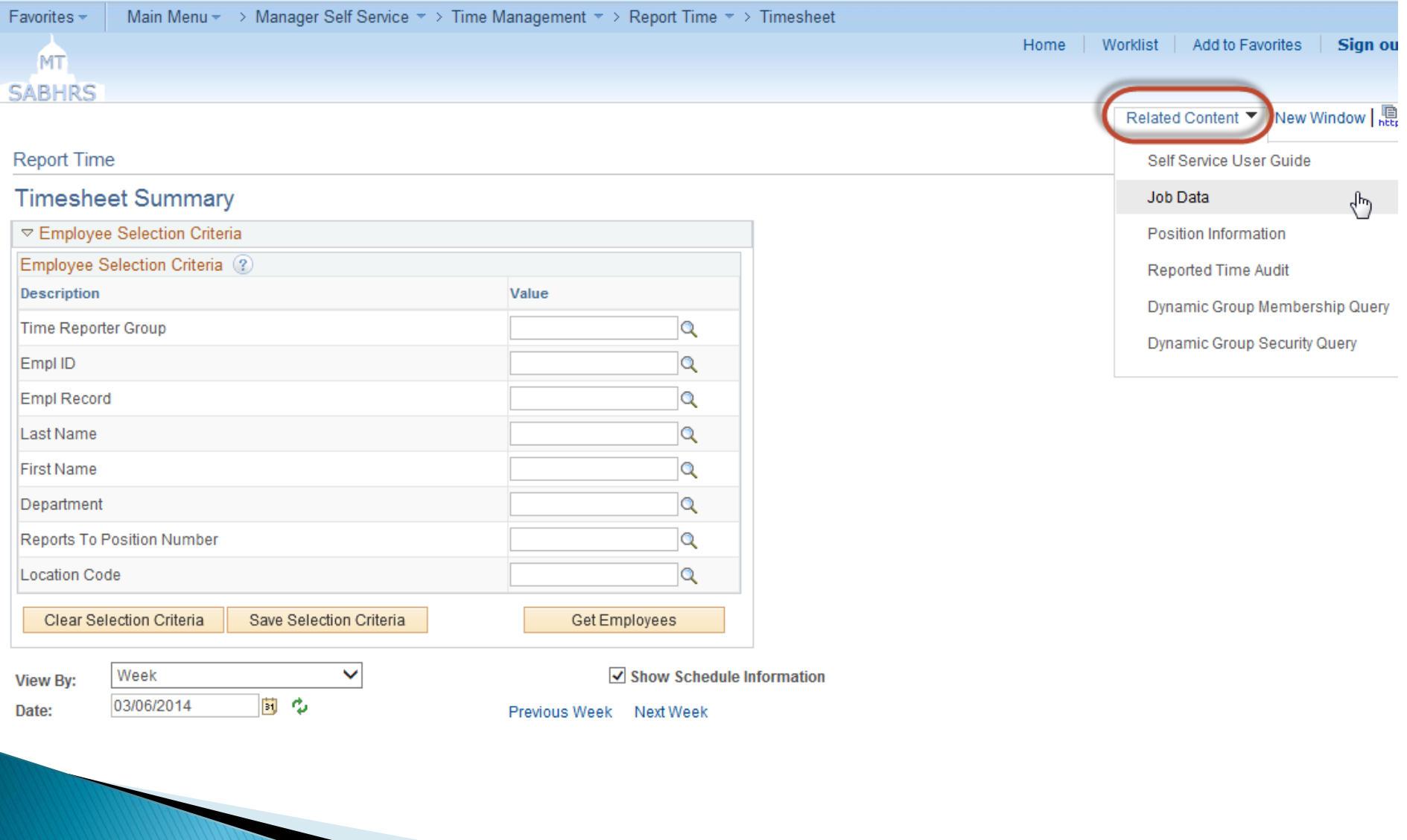

### Page Level

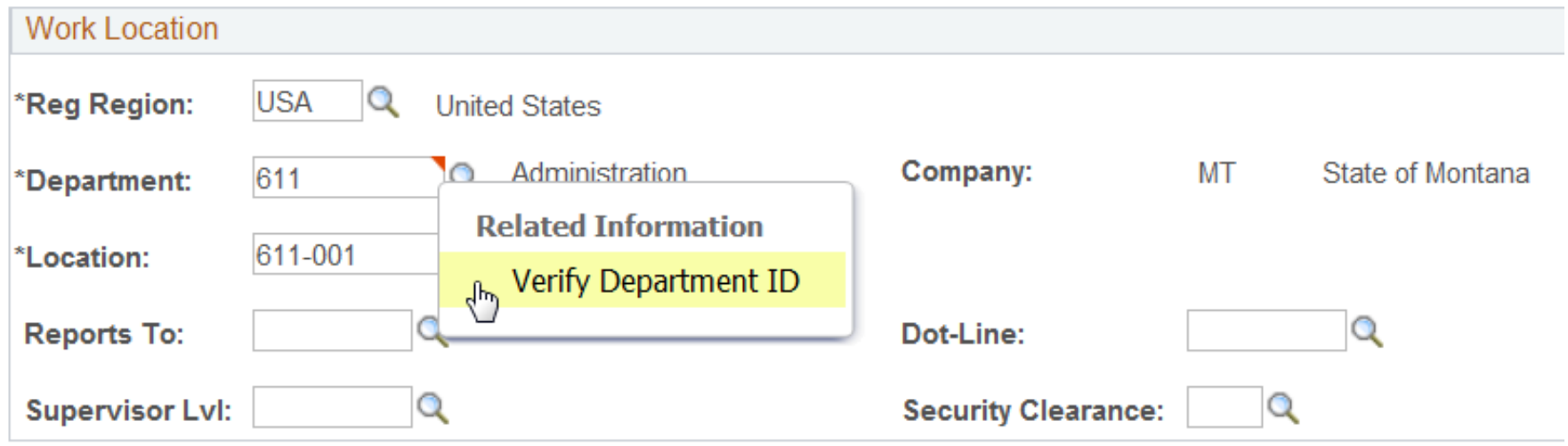

## **Why Related Content is a Good Bet**

- ▶ Related Content is delivered with PeopleTools
- Gives users the resources when and where needed
- ▶ One click access within PeopleSoft
- Displays content in a split screen or new window
- Accessible without leaving the page, even if you haven't saved
- ▶ User friendly
	- The PeopleSoft pages and queries function the same in the related content screen
	- Security remains the same
- Simple setup and configuration

## **Tools for Success with Related Content**

- **Resources we provide include:** 
	- User Guides / Job Aids / Troubleshooting Documents
	- PeopleSoft Queries
	- PeopleSoft Components
	- Videos
	- Forms (fillable/submittable)
	- Webpages

## **How to Begin**

- ▶ Identify problem areas
	- Common help desk questions
	- Data integrity issues
- Get user input
	- Resources often used together
	- Determine which processes are time consuming and why
- ▶ Pinpoint resources and tools
	- Classify resources
	- Develop a naming convention for service IDs

## **Plan Your Strategy**

- ▶ Map out where services are needed
- ▶ Decide what level to add each service
	- Component
	- Page
		- Field (red glyph)
- **Identify** 
	- Component path
	- Page name
	- Page field name

## **Service IDs**

#### ▶ Define Tools

- UG User Guide
- JA Job Aid
- TS Troubleshooting / Service Ticket
- TV Training Video

**The Common Street, Inc.** 

- PSC PeopleSoft Component
- PSQ PeopleSoft Query
- Examples:
	- UG\_SEARCH\_PEOPLE search for existing people user guide
	- JA\_DIRECT\_DEP\_SCHEDULE direct deposit prenote schedule
	- PSC\_JOB\_DATA job data PeopleSoft component
	- PSQ\_TL\_GROUP\_SECURITY time and labor security query

## **Configuring For a Win**

#### ▶ Define Services

- Set up the resources to provide
- Each tool is given a service ID
- Assign Services
	- Attach service ID to pages, components, fields
		- Component with many services
		- Service assigned to many components

### **Define the Service**

#### Downing, Desiree

Meeting start time: 7:35:44 AM 7/29/2014

Duration: 0:01:31

Organizer: ddowning@mt.gov

Participants: Downing, Desiree

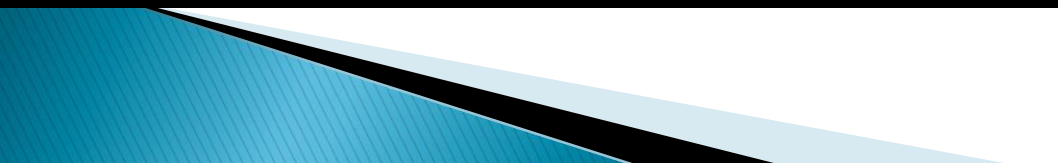

## **A Note About Services**

- ▶ There are several Portal Technology functions which use these services
	- Activity Guides
	- Related Actions
	- Related Content
	- Work Centers

### **Assign the Service**

#### Downing, Desiree

Meeting start time: 7:41:51 AM 7/29/2014

Duration: 0:01:50

Organizer: ddowning@mt.gov

Participants: Downing, Desiree

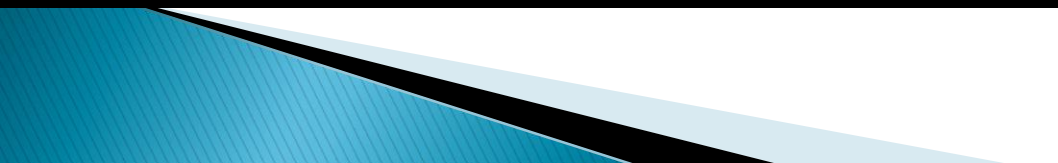

### **Lessons Learned**

- ▶ Identify naming conventions for service IDs makes assigning a breeze
- ▶ Unsecure external URLs may not display
- We uploaded our content to our servers
- **More is better!**

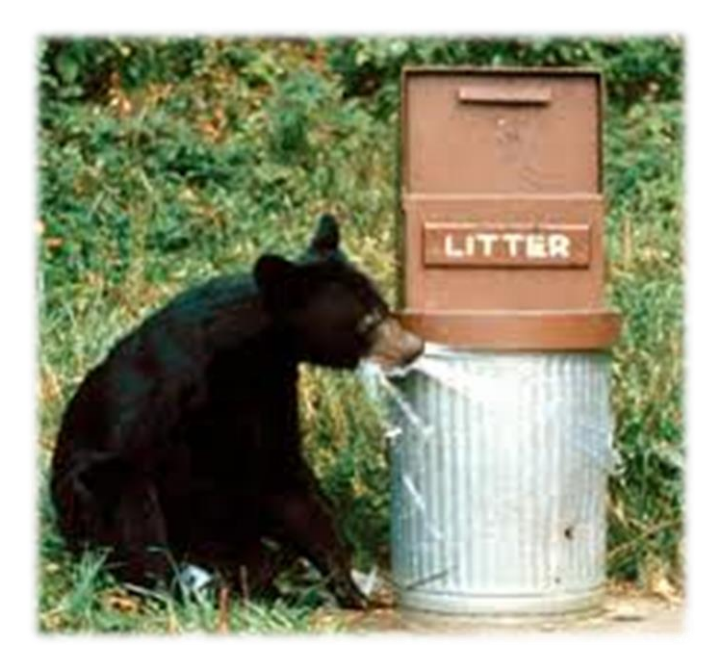

## **What the Future Holds**

Video content

#### Troubleshooting documents / service tickets

### Questions?

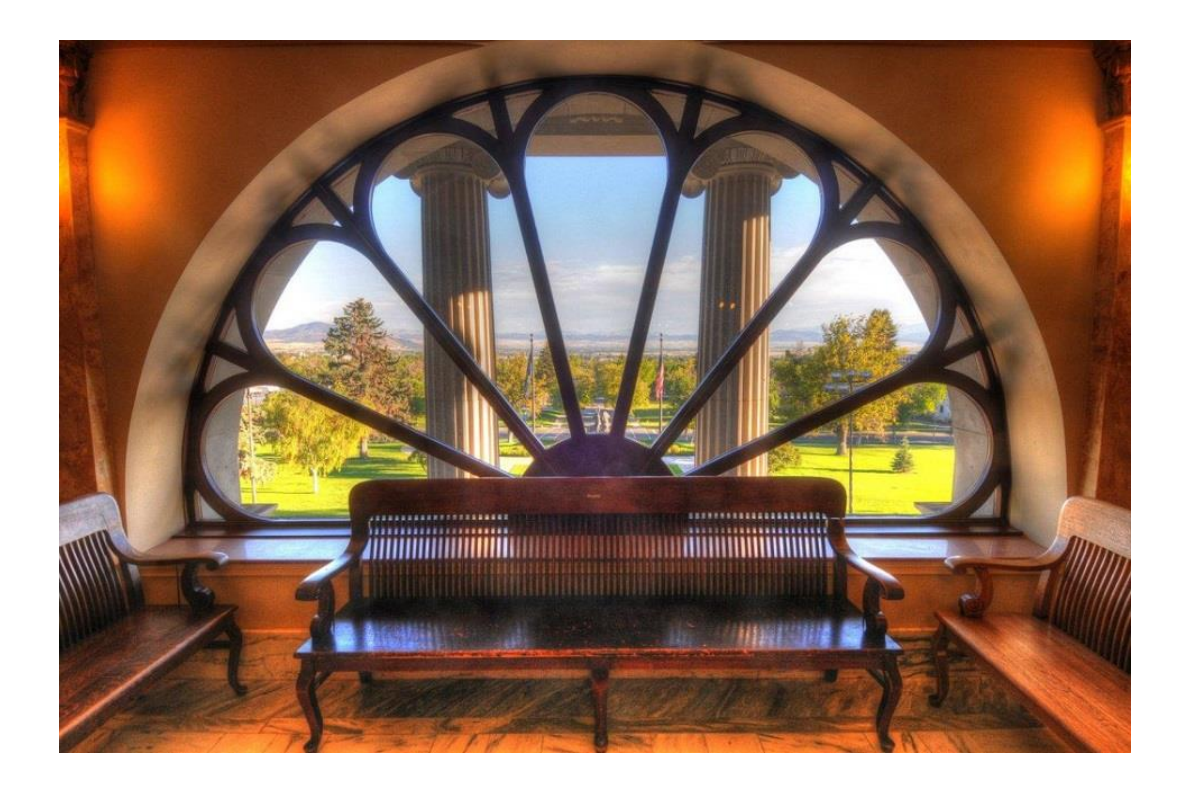

## Thank you for attending!

- ▶ Please feel free to contact me if you have additional questions as you get started, I would love to help!
	- Desiree Downing
		- Computer Systems Analyst
		- Email: [ddowning@mt.gov](mailto:ddowning@mt.gov)

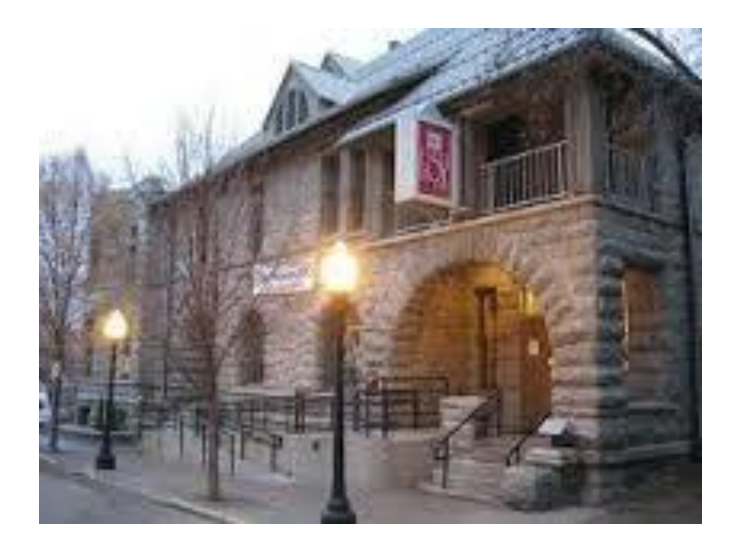